## 10.5" / 11" / 12" Digital Photo Frame models ADMPF110, ADMPF210, ADMPF311F, ADMPF312F

# *TAluratek*

# **Instructional Manual**

mnl M10015, M10016, M10053, M10063 Download from Www.Somanuals.com. All Manuals Search And Download.

## **Table of Contents**

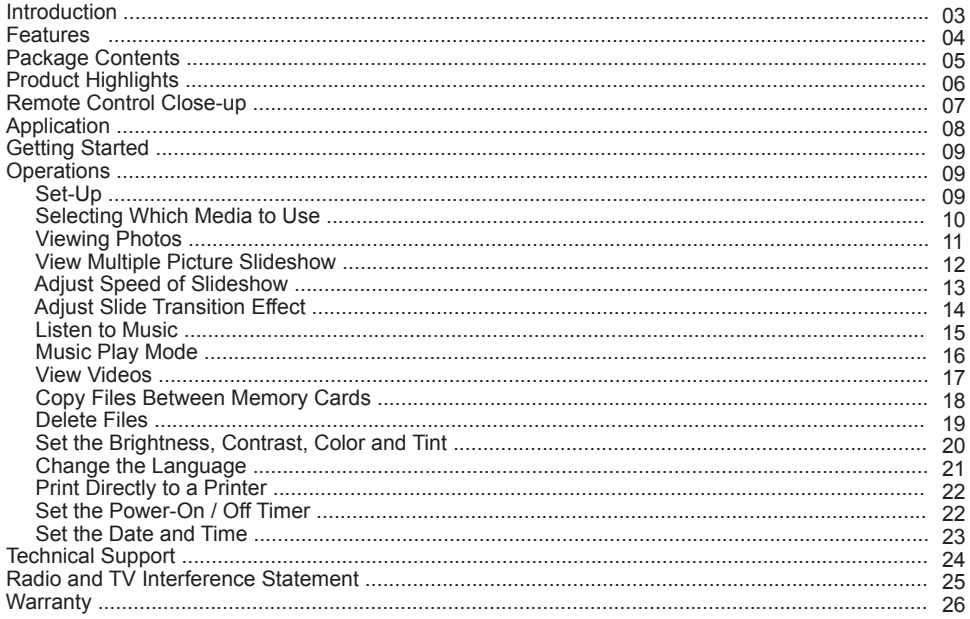

## **Introduction**

More than just a digital photo frame, Aluratek raises the bar with its new Digital Lifestyle Device (DLD). View hi-resolution pictures, music files, movies and home videos easily by inserting your camera or camcorder's digital media card or an USB thumb drive directly onto Aluratek's (DLD). Setup photo slideshows with background music with the touch of a button. Switch to video mode and enjoy amazing video and audio quality. Browse and listen to all of your favorite music files. With Aluratek's new (DLD) share all your digital pictures, videos, and music files. Whether it is at work or at home, let the fun begin!

In addition to making sure only quality materials are used for manufacturing, Aluratek® is also dedicated to provide the best customer satisfaction and support.

The goal of Aluratek is to embody **"Simple Elegance"** in every product it designs, manufactures and sells.

The product focus of Aluratek is to bring simple yet elegant connectivity solutions to the consumers to enhance their consumer electronics, communications and computing experience. Each product is carefully designed with the consumer in mind. Each product is solution-driven to address the need of the consumers and deliberately planned to provide the ultimate user experience.

Read this guide thoroughly and follow the installation and operation procedures carefully to prevent any damage to the unit and / or any of the devices it connects to.

## **Features**

- Easy operation as most file formats are automatically recognized
- High quality wooden frame
- High quality built-in speakers
- Memory included (except 12" model)
- 10.5" / 11" / 12" TFT true color LCD
- Supports most memory card formats such as: **CF / MS / SD / MMC / XD**
- Supports various picture / video / audio formats such as: **JPEG, MJPG, AVI**, **MP3, BMP and WMA**
- Connect your personal computer / digital camera / digital camcorder / memory card / USB drive and easily transfer your favorite pictures, music, or videos with hi-speed USB 2.0
- Can be displayed either on a table top with the included stand or mounted on a wall
- Ease of operation and control with the included remote

## Memory Card

There is no need to create a special folder on the memory card to be inserted to the digital picture frame as all picture formats will be recognized by the frame. You just insert the memory card directly from your digital camera into the frame and you can view all pictures / videos.

## USB Host / Device Functions

Any MP3 or USB mass storage device can be inserted into "USB 1" port on the digital picture frame. It will be shown as "USB 1" when you press **"Card Select"** on the remote. You can access all files on the device just like any other memory cards. You can also connect your computer/digital camera to the picture frame thru "USB 2" port to transfer pictures / music / videos between the devices.

## **Package Contents**

Your order has been carefully packaged and inspected. The following should be included in your package. Please inspect the contents of the package to ensure that you have received all items and that nothing has been damaged. If you discover a problem, please contact us immediately for assistance.

- 10.5" / 11" / 12" Digital Photo Frame
- Remote Control
- USB 2.0 Cable (Type A to mini-B)
- Power Adapter
- Instructional Manual
- Warranty / Registration Card

## **10.5" / 11" / 12" Digital Photo Frame Highlights**

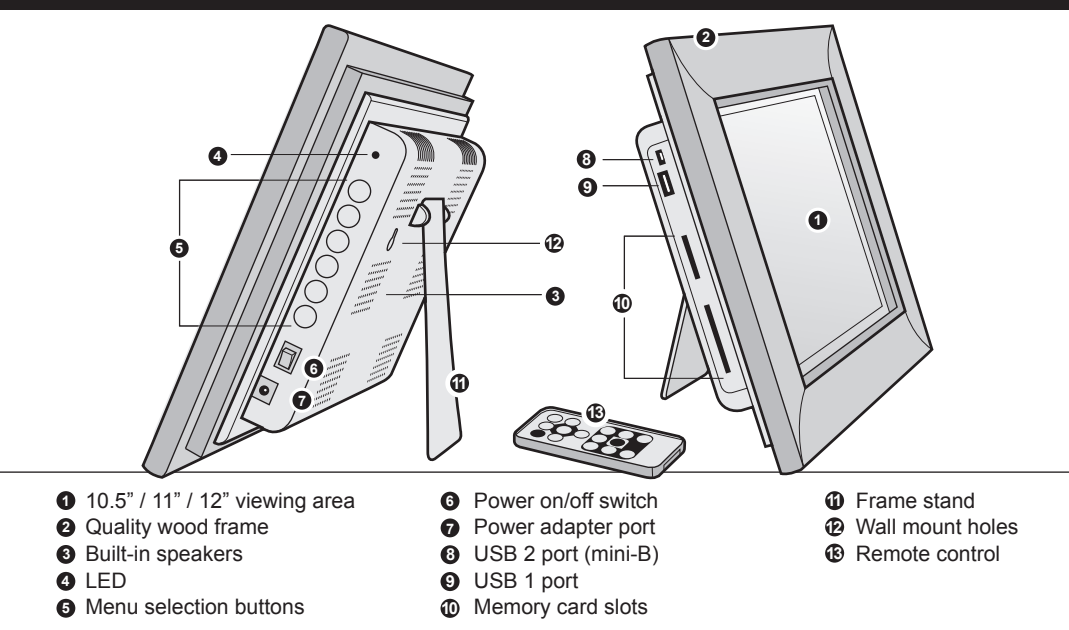

## **Remote Control Close-Up**

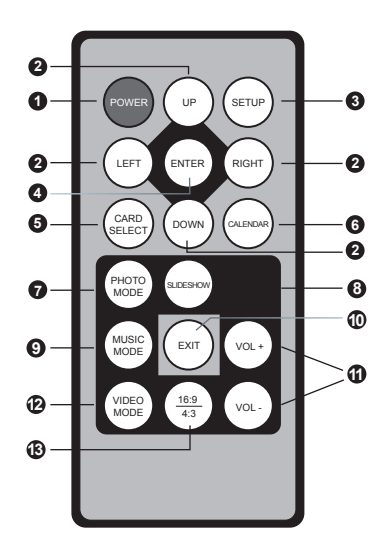

- **1. Power On/Off**
- **2. Up, Down, Left, Right Arrows** Use arrow keys to navigate your way throught various menus
- **3. Setup**  Access to the setup menu
- **4. Enter**
- **5. Card Select** View different types of media you have inserted into your picture frame or the included memory
- **6. Calendar**
- **7. Photo Mode**  Opens photo file thumbnails
- **8. Slideshow**  Automatically places photos in slideshow format
- **9. Music Mode**  Opens music file menu
- **10. Exit**
- **11. Volume + / Volume -**
- **12. Video Mode**  Opens video file menu
- **13. Aspect Ratio**  Change the picture ratio between 4:3 and 16:9

## **Application**

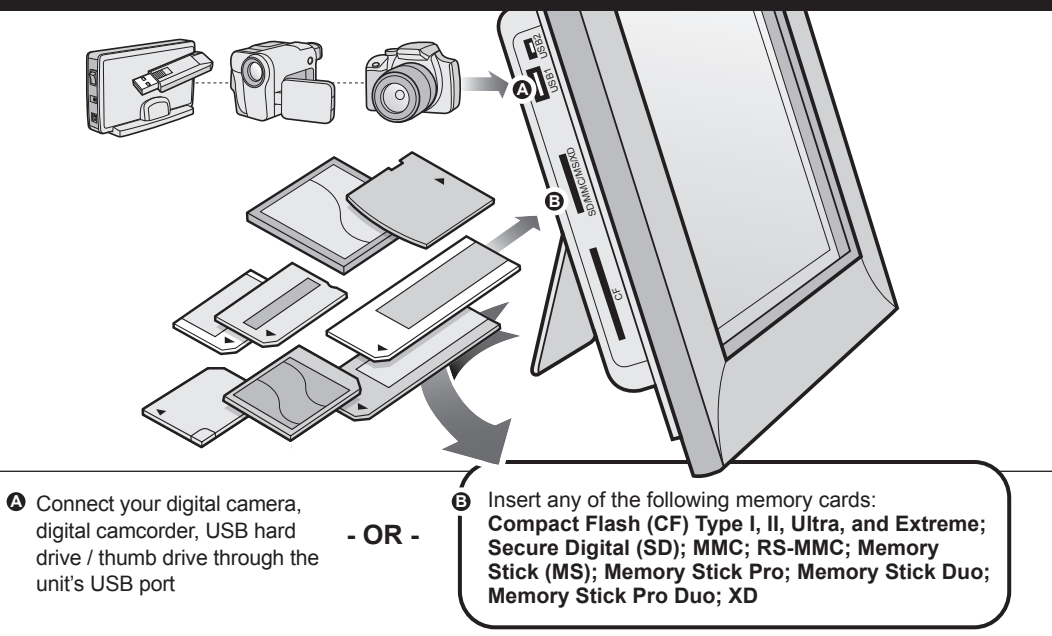

## **Getting Started**

#### **Step 1:**

Remove the protective film covering the LCD.

#### **Step 2:**

Remove the plastic insulator from the battery on the remote control.

## **Operations**

## **Set-Up**

## **STEP 1:**

Plug the power adapter in then turn the power switch on. A red led indicator light appears when the unit is powered.

#### **STEP 2:**

Please insert your memory card (**CF / MS / SD / MMC / XD**) at this time. You may also insert a USB thumb / flash drive into the on-board USB 2.0 port which will be detected automatically and appear on the screen.

#### **STEP 3, optional (only for 10.5" frames):**

With the built-in memory feature, you may also transfer pictures, movies and/or music files directly from your computer to your digital photo frame by attaching the included USB cable to your computers USB port. Once you have connected the USB cable to computer you will notice "PC---USB" on your photo frame. You will notice the digital photo frame will appear as an external/removable drive on your computer. Simply drag and drop the photo, music, and/or video files you would like to have stored on your digital photo frame at this time. You may add or remove these files at any time by reattaching to your computers USB port.

Note: You must disconnect the USB cable from your computer after transferring. You will not be able to scroll with the remote while the USB connection is established.

#### **Selecting Which Media to View**

By pressing the **"Card Select"** button you can view different types of media you have inserted into your picture frame or the included memory.

## **Viewing Photos**

- 1. Press the "**Photo Mode"** button on your remote control.
- 2. Select the photo you desire by using the up and down keys on your remote control.
- 3. Once you have selected your photo press "**Enter".**
- 4. You may zoom in on your photos by pressing "**Enter**" again. You may also reposition the photo's using the up, down, left and right buttons on the remote once you zoom in for detailed viewing.

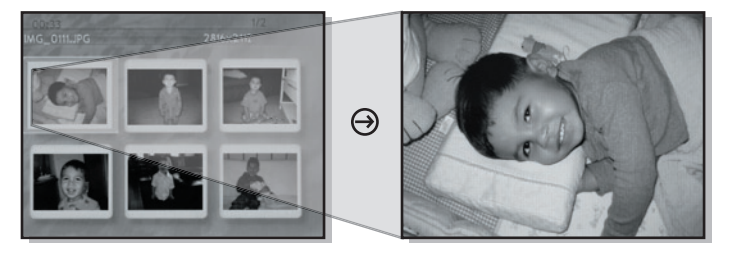

#### Special Functions for Viewing Photos

You may adjust your photo viewing options settings including: Speed interval for slideshow, multiple picture slideshow and slide transition options by pressing the **"Setup"** button.

#### **View Multiple Picture Slideshow**

- 1. Press the **"Setup"** button on your remote control.
- 2. Select **"Seperate Windows"** then press **"Enter"**.
- 3. Use the up or down key to select "On" or "Off" then press **"Enter"**.
- 4. Press **"Exit"** to return to the main menu.

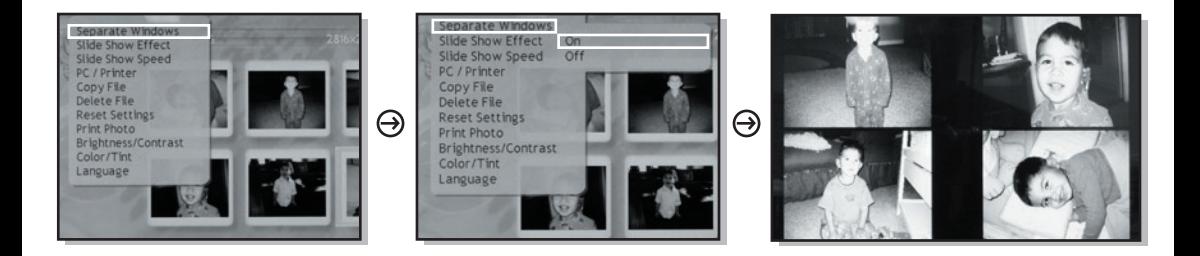

#### **Adjust Speed of Slideshow**

- 1. Press the **"Setup"** button on your remote control.
- 2. Use the up or down key to select **"Slide Show Speed"** then press **"Enter"**.
- 3. Use the up or down key to select "Fast", "Normal", or "Slow" then press **"Enter"**.
- 4. After selecting your desired slideshow speed press **"Exit"** to return to the main menu.

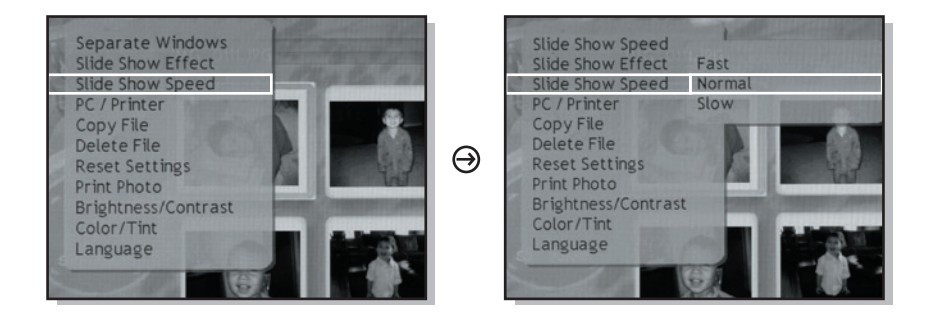

## **Adjust the Slide Transition Effect**

- 1. Press the "**Photo Mode"** button on your remote control.
- 2. Press the **"Setup"** button then press **"Enter"**.
- 3. Select the "Slide Show Effect".
- 4. Use the up and down keys to select your desired slide transition effect, then press **"Enter"**.
- 5. To return to your photos press **"Exit"**.

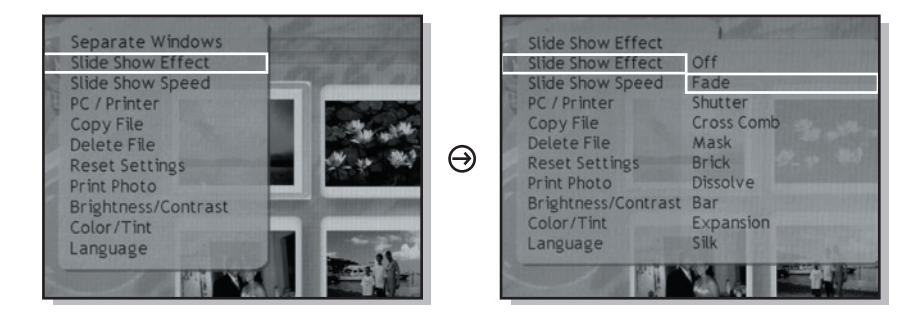

## **Listen to Music**

- 1. Press the **"Music Mode"** button on your remote control.
- 2. A list of MP3 files stored on your media will appear on the screen. Use the up and down keys on the remote control to select the desired song then press "**Enter**".
- 3. The next song will automatically play on the song list. You may also select another song using the up and down keys on your remote control.

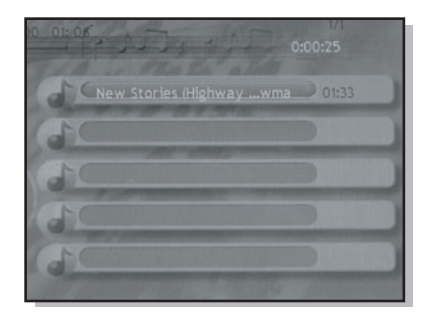

## **Music Play Mode**

- 1. Press the **"Music Mode"** button on your remote control.
- 2. Press the **"Setup"** button then press **"Enter"**.
- 3. Select "Music Repeat".
- 4. Select either "One", "All", or "Off".
- 5. To return to your music press **"Exit"**.

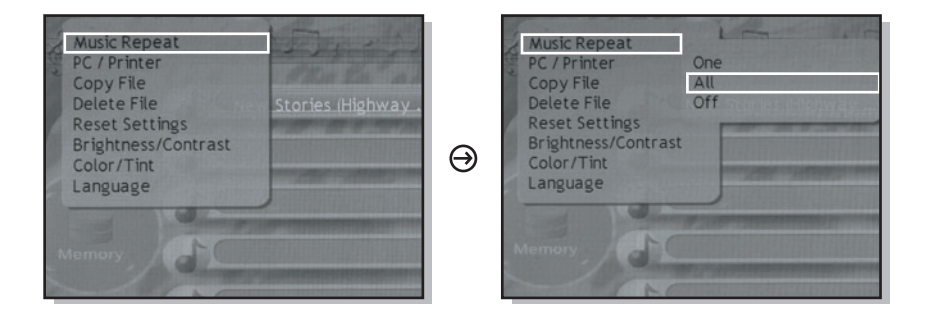

#### **View Videos**

- 1. Press the **"Video Mode"** button on your remote control.
- 2. Select the video you desire using the up and down keys on your remote control.
- 3. Once you have selected the video you have desired press "**Enter**".
- 4. To pause during video play press "**Enter**". To resume press "**Enter**" again.

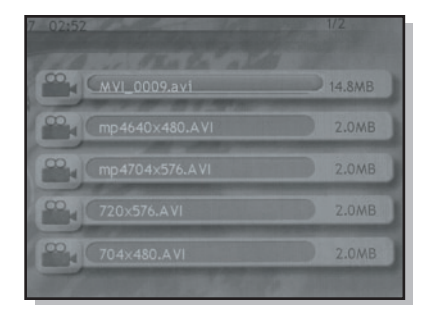

## **Copy Files Between Memory Cards**

- 1. Press the **"Photo Mode"** button on your remote control.
- 2. Select the photo you want to copy using the up and down keys on your remote control.
- 3. Press the **"Setup"** button.
- 4. Select "Copy File" using the up and down keys on your remote.
- 5. Press "**Enter**" and select the media card you wish to copy your file to using the up and down keys on your remote control.
- 6. To return to your photos press the **"Exit"** button.

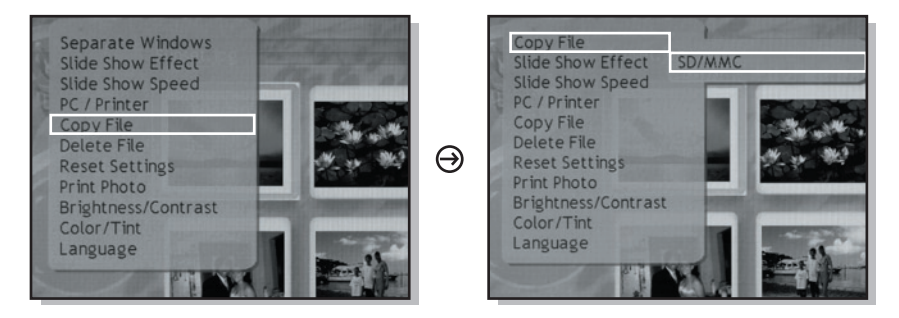

#### **Delete Files**

- 1. Press the **"Photo Mode"** button on your remote control.
- 2. Press the **"Setup"** button.
- 4. Select "Delete File" using the up and down keys on your remote.
- 3. Select "Yes" if you are sure you want to delete the file, or select "No" if you wish not to delete the file.
- 4. Press **"Exit"** to go back to viewing pictures.

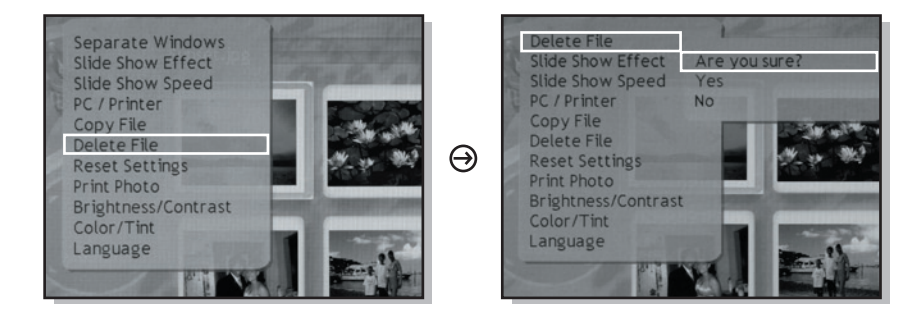

#### **Set Brightness, Contrast, Color and Tint**

- 1. Press the **"Setup"** button on your remote control and select the Brightness / Contrast or Color / Tint and press "**Enter**".
- 2. To adjust the brightness / contrast or color / tint, use the left and right keys.

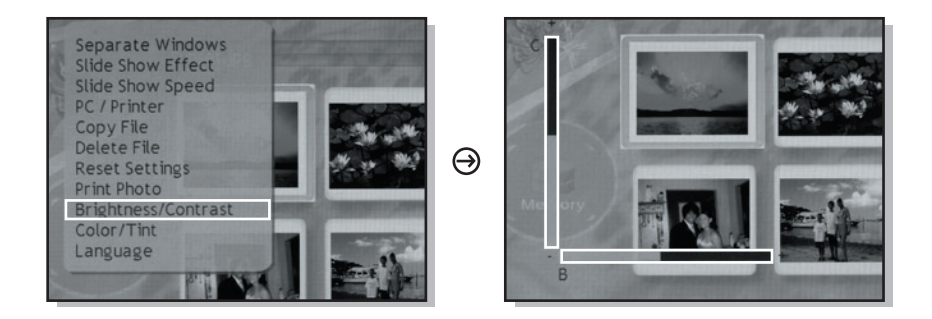

## **Change the Language**

- 1. Press the **"Setup"** button on your remote control.
- 2. Select the language you desire by using the up and down keys and press **"Enter"**.
- 3. Press **"Exit"** to exit out of the setup menu.

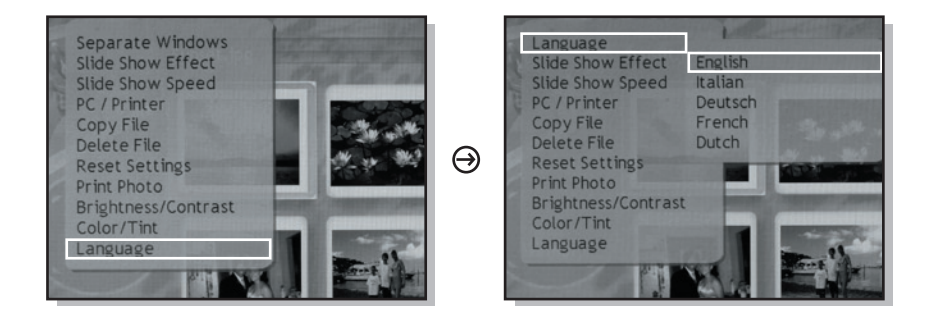

## **Print Directly to a Printer**

You must connect your picture frame directly to a photo printer and follow the printer instructions.

#### **Set the Power-On / Off Timer**

1. Press the **"Calendar"** button on your remote control.

2. Press the **"Setup"** button until the sleep time appears in the upper left hand of the screen.

3. Using the "up" and "down" keys select the time you desire to turn off the screen.

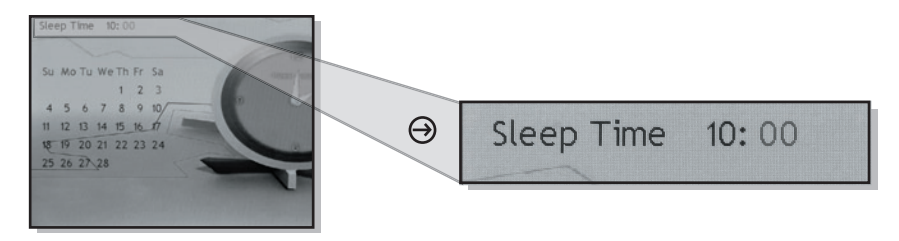

NOTE: for wake time press the **"Setup"** button until wake time appears in the upper left hand of your screen and repeat step 3.

## **Set the Date and Time**

- 1. Press the **"Calendar"** button on your remote control.
- 2. Press the **"Setup"** button once.
- 3. Using the "up" and "down" keys and press the "right" button once you have set the month. Set the day using the "up" and "down" keys and press "right" once you have set the day. Next, set the year using the "up" and "down" keys and press "right".
- 4. Use the "up" and "down" keys to set the hour and press "right" once you have done so.
- 5. Use the "up" and "down" keys to set the minutes.
- 6. Once you have finished press "Enter".

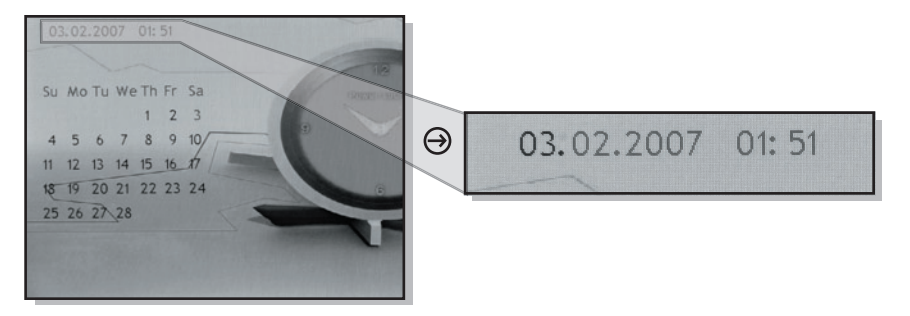

If you need further assistance, please contact Aluratek support department prior to returning this device.

E-mail: **support@aluratek.com** Web: **www.aluratek.com/support** Local (Irvine, CA): **949-419-6504** Toll free: **1-866-580-1978**

## **Radio and TV Interference Statement**

WARNING!!! This equipment has been tested and found to comply with the limits of a Class B digital device, pursuant to part 15 of the FCC rules. These limits are designed to provide reasonable protection against harmful interference in a residential installation

This equipment generates, uses and can radiate radio frequency energy and, if not installed and used in accordance with the instruction, may cause harmful interference to radio communications. However, there is no guarantee that interference will not occur in a particular installation. If this equipment does cause harmful interference to radio or television reception, which can be determined by turning the equipment off and on, the user is encouraged to try to correct the interference by whatever measures may be required to correct the interference.

## **Warranty**

Aluratek warrants this product against defect in material or workmanship for **120 Days** from the date of purchase.

This warranty becomes invalid if the factory-supplied serial number or "warranty void" sticker has been removed or altered on the product.

This warranty does not cover:

- A) Cosmetic damage or damage due to acts of God
- B) Accident, misuse, abuse, negligence or modification of any part of the product.
- C) Damage due to improper operation or maintenance, connection to improper equipment, or attempted repair by anyone other than Aluratek.
- D) Products sold AS IS or WITH FAULTS.

IN NO EVENT SHALL ALURATEK'S LIABILITY EXCEED THE PRICE PAID FOR THE PRODUCT FROM DIRECT, INDIRECT, SPECIAL, INCIDENTAL, OR CONSEQUENTIAL DAMAGES RESULTING FROM THE USE OF THE PRODUCT, IT'S ACCOMPANYING SOFTWARE, OR IT'S DOCUMENTATION.

Aluratek makes no warranty or representation, expressed, implied, or statutory, with respect to it's products, contents or use of this documentation and all accompanying software, and specifically disclaims it's quality, performance, merchantability, or fitness for any particular purpose. Aluratek reserves the right to revise or update it's product, software or documentation without obligation to notify any individual or entity.

## Cadre de photos numérique de 10,5 po/11 po/12 po Modèles ADMPF110, ADMPF210, ADMPF311F, ADMPF312F

# *TAluratek*

# **Manuel d'instructions**

mnl M10015, M10016, M10053, M10063 Download from Www.Somanuals.com. All Manuals Search And Download.

## Table des matières

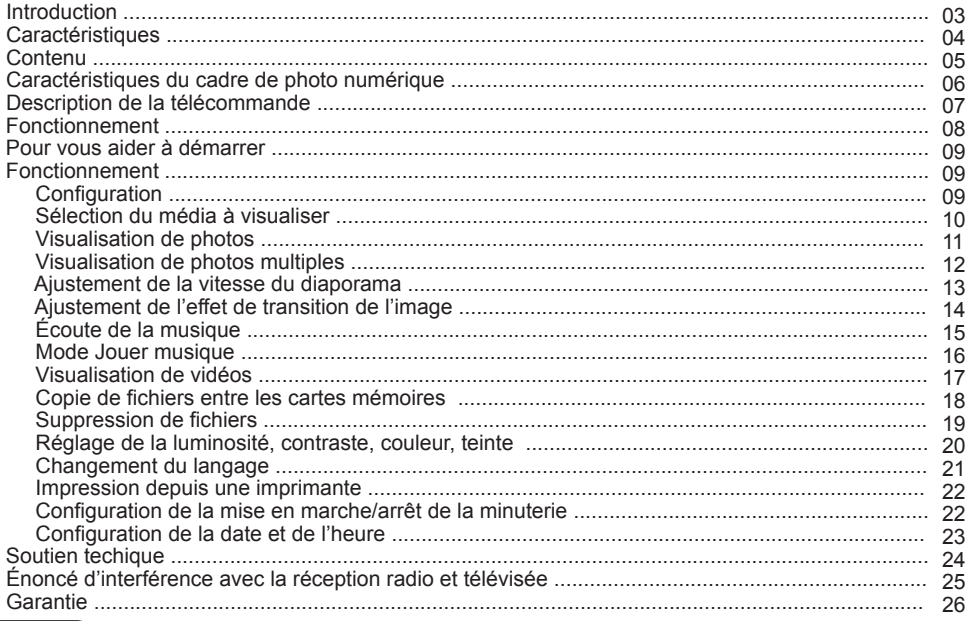

## **Introduction**

Plus qu'un simple cadre de photo numérique, Aluratek rehausse la barre avec son nouvel appareil Digital Lifestyle (DLD) [à vie numérique]. Visualisez des photos haute résolution, des fichiers musicaux, des films et des vidéos maisons se fait facilement en insérant la carte numérique de votre appareil photo ou de votre caméscope, ou votre clé USB directement dans l'appareil Alurateck (DLD). Configurez des diaporamas avec une musique de fond, du simple bout des doigts. Passez en mode vidéo et jouissez d'une qualité vidéo et audio exceptionnelle. Parcourez et écoutez votre musique préférée. Grâce au nouvel appareil DLD d'Aluratek, partagez toutes vos photos numériques, vos vidéos et vos fichiers musicaux. Que ce soit au travail ou à la maison, amusez-vous!

En plus de s'assurer d'utiliser que des matériaux de qualité pour la fabrication, Aluratek® s'engage aussi à offrir la meilleure satisfaction aux clients, de même que le meilleur soutien.

Aluratek a pour objectif de donner forme à « l'élégance simple » pour chaque produit conçu, fabriqué et vendu.

Les produits d'Aluratek sont conçus pour unir des solutions de connectivité simples et élégantes aux clients de sorte à améliorer leur expérience électronique, de communication et informatique. Chaque produit est fabriqué avec soin, tout en pensant au client. Chacun des produits est axé vers la solution afin d'aborder les besoins des consommateurs et conçu pour offrir à l'utilisateur une expérience ultime.

Veuille lire attentivement ce guide et suivez les procédures d'installation et d'opération afin de prévenir tout dommage à l'appareil ou à tous les appareils qui y sont branchés. Download from Www.Somanuals.com. All Manuals Search And Download.

## **Caractéristiques**

- Facile à utiliser puisque la majorité des formats de fichiers sont reconnus automatiquement
- Cadre en bois de haute qualité
- Haut-parleurs intégrés de haute qualité
- Carte mémoire incluse (à l'exception du modèle 12 po)
- Écran ACL TFT de 10,5 po/11 po/12 po
- Compatible avec la majorité des cartes mémoires, comme : **CF / MS / SD / MMC / XD**
- Compatible avec divers formats de photos, de fichiers vidéo et audio : **JPEG, MJPG, AVI, MP3, BMP et WMA**
- Se branche à votre ordinateur personnel, appareil photo numérique, caméscope numérique, carte mémoire et lecteur USB et facilite le transfert de vos images, de votre musique ou de vos vidéos préférés avec un lecteur USB 2.0 haute vitesse
- Peut être posé sur une table à l'aide du support inclus ou fixé au mur
- Facile à utiliser, avec la télécommande incluse

## Carte mémoire

Nul n'est nul nécessaire de créer un dossier spécifique sur la carte mémoire à insérer dans le cadre de photo numérique, puisque le cadre reconnaîtra tous les formats de photo. Vous n'avez qu'à insérer la carte mémoire de votre appareil photo numérique dans le cadre et vous pouvez visualiser toutes les photos ou tous les vidéos.

## Fonctions du câble USB Host et de l'appareil

Tout appareil de stockage de masse MP3 ou USB peut être inséré dans le port USB 1 du cadre de photo numérique. Il sera affiché sous « USB 1 » lorsque vous appuyez sur Card Select [Sélectionner la carte] sur la télécommande. Vous pouvez accéder à tous les fichiers de l'appareil, à l'instar des autres cartes mémoires. Vous pouvez aussi brancher votre ordinateur ou appareil photo numérique au cadre de photo grâce au port USB 2 pour transférer les photos, la musique et les vidéos entre les appareils.

## **Contenu**

Votre commande a été emballée et inspectée avec soin. Voici les articles contenus dans l'emballage : Veuillez vérifier le contenu de l'emballage pour vous assurer que vous avez reçu tous les articles, et qu'aucune pièce n'est endommagée. En cas de problèmes, veuillez communiquer avec nous immédiatement.

- Cadre de photos numérique de 10,5 po/11 po/12 po
- Télécommande
- Adaptateur de courant
- Manuel d'instructions
- Carte de garantie et d'enregistrement

## **Caractéristiques du cadre de photos numérique de 10,5 po/11 po/12 po**

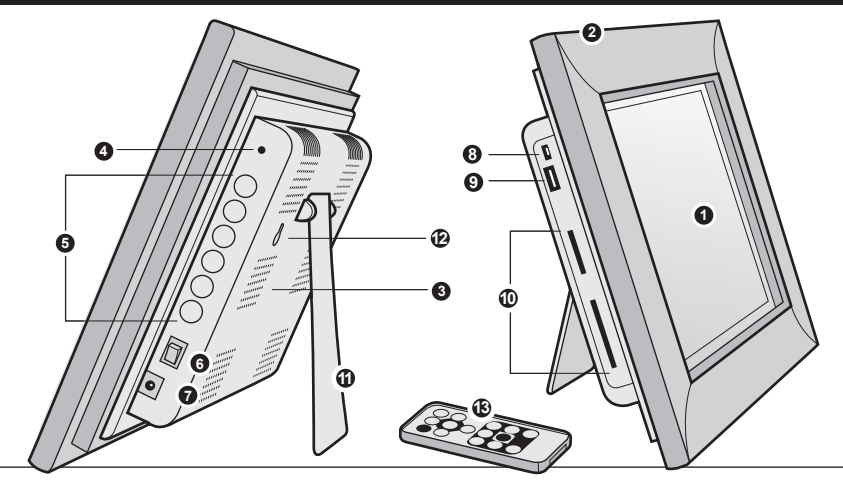

- Zone d'affichage de 10,5 po/11 po/12 po
- Cadre en bois de qualité
- Haut-parleurs intégrés
- DEL
- Touches de sélection par menu
- Touche de Mise en marche/Arrêt
- Port d'adaptateur de courant
- Port USB 2 (mini-B)
- Port USB 1
- Carte mémoire avec fentes
- Support sur pied
- Trous pour accrocher au mur
- Télécommande

## **Description de la télécommande**

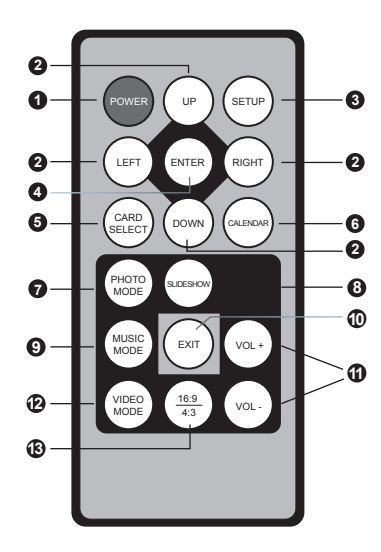

- **1. Power On/Off (Marche/Arrêt)**
- **2. Up, Down, Left, Right Arrows [Flèches Haut, Bas, Gauche, Droite]**
	- Utiliser les flèches pour parcourir les divers menus
- **3. Setup [Configuration]** Accéder au menu de configuration
- **4. Enter [Entrée]**
- **5. Card Select [Sélection de carte]** Afficher les différents types de médias que vous avez insérés dans votre cadre de photo ou la mémoire incluse
- **6. Calendar [Calendrier]**
- **7. Photo Mode [Mode Photo]** Ouvrir les photos en miniature
- **8. Slideshow [Diaporama]** Place automatiquement les photos en format diaporama
- **9. Music Mode [Mode Musique]** Ouvrir le menu de fichiers musicaux
- **10. Exit [Quitter]**
- **11. Volume + / Volume -**
- **12. Video Mode [Mode Vidéo]**  Ouvrir le menu de fichiers de vidéos
- **13. Aspect Ratio [Rapport hauteur/largeur]** Change le rapport hauteur/largeur de la photo de 4:3 à 16:9

#### **Fonctionnement**

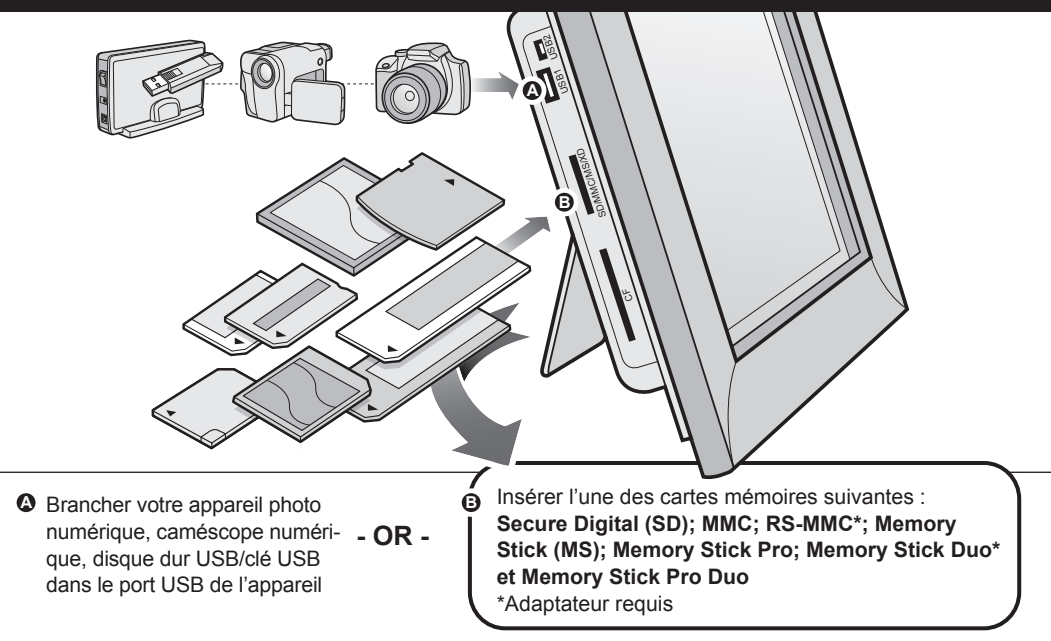

## **Pour vous aider à démarrer**

**Étape 1:** Enlever le film protecteur recouvrant l'affichage ACL.

## **Étape 2:**

Enlever isolant en plastique de la batterie de la télécommande.

## **Fonctionnement**

## **Configuration**

## **Étape 1:**

Brancher l'adaptateur de courant, puis mettre en marche. Un témoin DEL rouge apparaîtra lorsque l'appareil sera en marche.

## **Étape 2:**

Veuillez insérer maintenant votre carte mémoire **(CF / MS / SD / MMC / XD)**. Il est aussi possible d'insérer une clé USB dans le port USB 2.0, lequel sera détecté automatiquement et apparaîtra à l'écran.

## **Étape 3, facultative (uniquement pour les cadres 10,5 po):**

Grâce à la caractéristique de mémoire intégrée, vous pouvez aussi transférer des photos, des films ou des fichiers de musique directement de votre ordinateur vers votre cadre de photo numérique en branchant le câble USB inclus à votre port d'ordinateur USB. Après avoir branché le câble USB à l'ordinateur, vous verrez apparaître PC---USB sur votre cadre de photo. Vous verrez que le cadre de photo numérique apparaîtra à titre de lecteur externe/amovible sur votre ordinateur. Faire glisser et déplacer la photo, la musique ou le fichier vidéo que vous désirez stocker sur votre cadre de photo numérique. Vous pouvez en tout temps ajouter ou supprimer ces fichiers en le rebranchant à votre port USB.

Remarque : Vous devez débrancher le câble USB de votre ordinateur après le transfert. Vous ne serez pas en mesure d'effectuer un défilement avec la télécommande pendant l'établissement de la connexion USB.

#### **Sélection du média à visualiser**

En appuyant sur la touche **Card Select [Sélection de carte]**, vous pouvez visualiser les différents types de médias insérés dans votre cadre de photo ou la carte mémoire incluse.

## **Visualisation de photos**

- 1. Appuyer sur la touche **Photo Mode [Mode Photo]** de votre télécommande.
- 2. Sélectionner la photo désirée en utilisant les flèches de votre télécommande.
- 3. Après avoir sélectionné votre photo, appuyer sur **Enter [Entrée]**.
- 4. Vous pouvez faire un zoom sur vos photos en appuyant sur **Enter [Entrée].** Il est aussi possible de repositionner la photo à l'aide des flèches vers le haut, bas, gauche, droite de la téléco mande, après avec fait un zoom pour visualiser les détails.

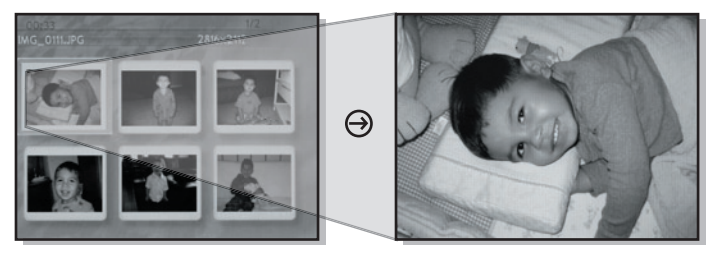

Fonctions spéciales pour la visualisation de photos :

Il est possible d'ajuster les configurations d'options de visualisation de photo, notamment : intervalle de vitesse du diaporama, diaporamas multiples et options de transition de la diapositive en appuyant sur la touche Setup [Configuration].

## **Visualisation de photos multiples**

- 1. Appuyer sur la touche **Setup [Configuration]** de votre télécommande.
- 2. Sélectionner **Seperate Windows [Fenêtres séparées]**, puis appuyer sur **Enter [Entrée]**.
- 3. Utiliser les flèches Haut ou Bas pour sélectionner la **Mise en marche** ou l'**Arrêt**, puis appuyer sur **Enter [Entrée]**.
- 4. Appuyer sur **Exit [Quitter]** pour retourner au menu principal.

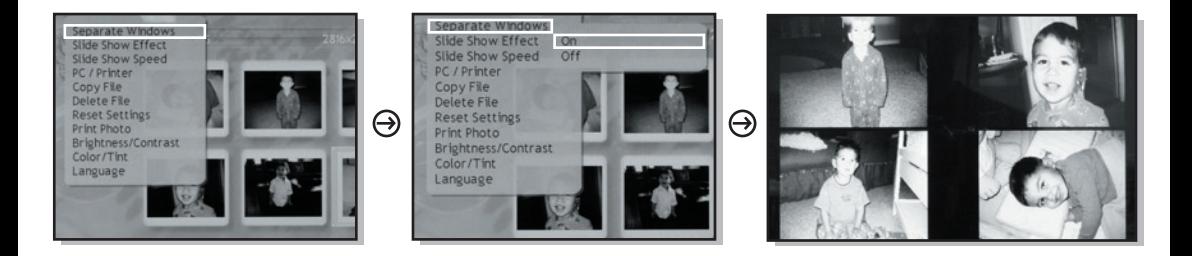

## **Ajustement de la vitesse du diaporama**

- 1. Appuyer sur la touche **Setup [Configuration]** de votre télécommande.
- 2. Utiliser les flèches Haut ou Bas pour sélectionner la **Slide Show Speed [Vitesse du diaporama]**, puis appuyer sur **Enter [Entrée]**.
- 3. Utiliser les flèches Haut ou Bas pour sélectionner Fast [Rapide], Normal [Normal] ou Slow [Lent], puis appuyer sur **Enter [Entrée]**.
- 4. Après avoir sélectionné la vitesse de votre diaporama, appuyer sur **Exit [Quitter]** pour revenir au menu principal.

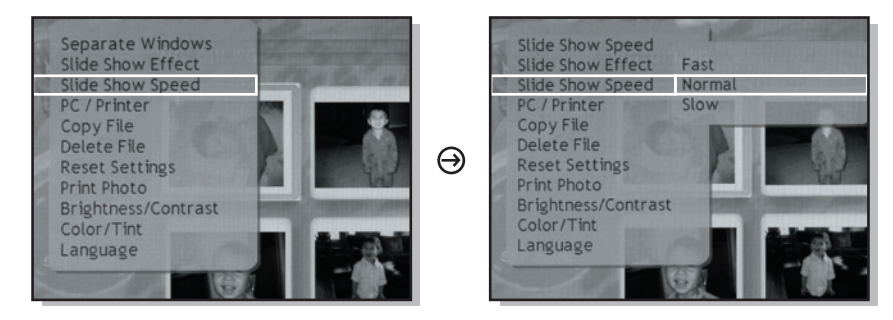

## **Ajustement de l'effet de transition de l'image**

- 1. Appuyer sur la touche **Photo Mode [Mode Photo]** de votre télécommande.
- 2. Appuyer sur la touche **Setup [Configuration]**, puis sur **Enter [Entrée]**.
- 3. Sélectionner **Slide Show Effect [Effet diaporama]**.
- 4. Utiliser les flèches Haut ou Bas pour sélectionner votre effet de transition d'image désiré, puis appuyer sur **Enter [Entrée]**.
- 5. Appuyer sur **Exit [Quitter]** pour retourner à vos photos.

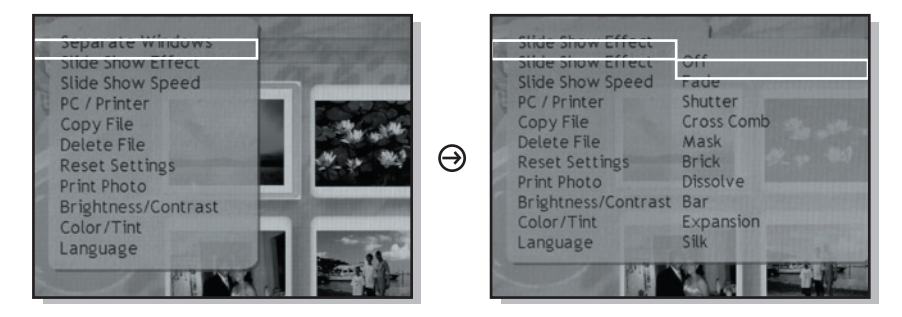

## **Écoute de la musique**

- 1. Appuyer sur la touche **Music Mode [Mode Musique]** de votre télécommande.
- 2. Une liste de fichiers MP3 stockés sur votre lecteur apparaîtra à l'écran. Utiliser les flèches Haut et Bas de la télécommande pour sélectionner la chanson désirée, puis appuyer sur **Enter [Entrée]**.
- 3. La prochaine chanson jouera automatiquement depuis la liste de chansons. Vous pouvez aussi sélectionner une autre chanson en utilisant les flèches Haut et Bas de votre télécommande.

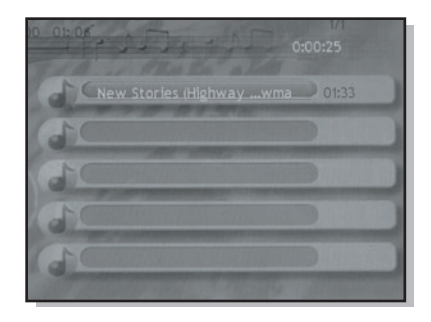

## **Mode Jouer musique**

- 1. Appuyer sur la touche **Music Mode [Mode Musique]** de votre télécommande.
- 2. Appuyer sur la touche **Setup [Configuration]**, puis sur **Enter [Entrée]**.
- 3. Sélectionner **Music Repeat [Répéter]**.
- 4. Sélectionner **One [Une], All [Tout]** ou **Off [Arrêt]**.
- 5. Appuyer sur **Exit [Quitter]** pour retourner à votre musique.

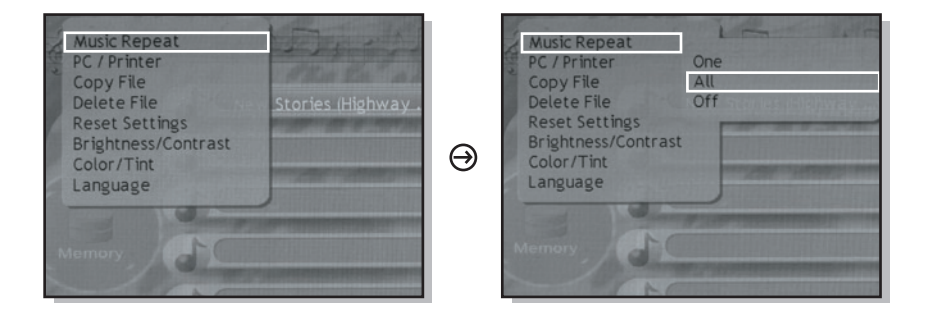

## **Visualisation de vidéos**

- 1. Appuyer sur la touche **Video Mode [Mode Vidéo]** de votre télécommande.
- 2. Sélectionner la vidéo désirée en utilisant les flèches de votre télécommande.
- 3. Après avoir sélectionné la vidéo désirée, appuyer sur **Enter [Entrée]**.
- 4. Pour marquer une pause pendant la lecture de la vidéo, appuyer sur **Enter [Entrée]**. Pour reprendre la lecture, appuyer sur **Enter [Entrée]**.

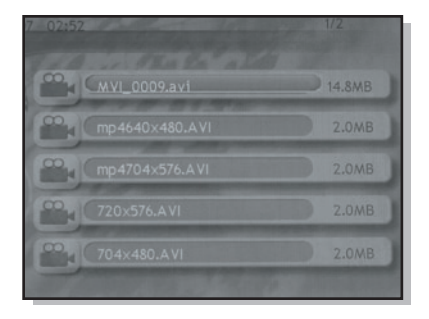

## **Copie de fichiers entre les cartes mémoires**

- 1. Appuyer sur la touche **Photo Mode [Mode Photo]** de votre télécommande.
- 2. Sélectionner la photo que vous désirez copier en utilisant les flèches de votre télécommande.
- 3. Appuyer sur la touche **Setup [Configuration]**.
- 4. Sélectionner **Copy File [Copier le fichier]** à l'aide des flèches de votre télécommande.
- 5. Appuyer sur **Enter [Entrée]** et sélectionner la carte sur laquelle vous désirez copier votre fichier à l'aide des flèches de votre télécommande.
- 6. Appuyer sur **Exit [Quitter]** pour retourner à vos photos.

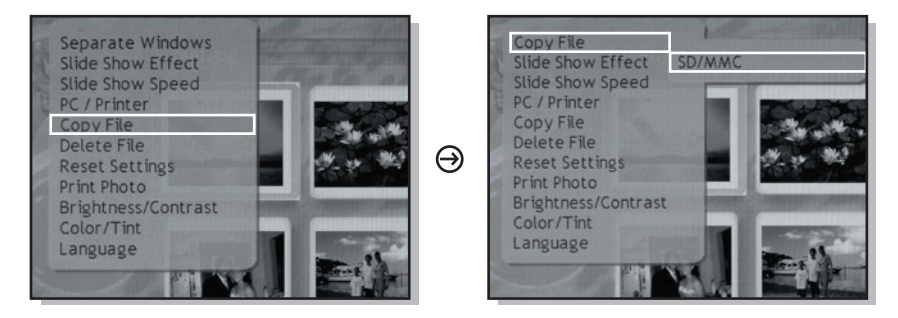

## **Suppression de fichiers**

- 1. Appuyer sur la touche **Photo Mode [Mode Photo]** de votre télécommande.
- 2. Appuyer sur la touche **Setup [Configuration]**.
- 4. Sélectionner **Delete File [Supprimer le fichier]** à l'aide des flèches de votre télécommande.
- 3. Sélectionner **Yes [Oui]** si vous êtes certain de vouloir supprimer le ficher, ou sélectionner **No [Non]** si vous ne désirez pas supprimer le fichier.
- 4. Appuyer sur **Exit [Quitter]** pour retourner à la visualisation de vos photos.

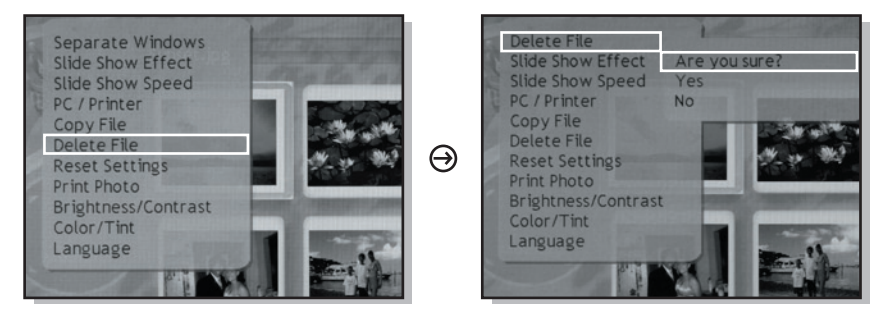

## **Réglage de la luminosité, contraste, couleur et teinte**

- 1. Appuyer sur la touche **Setup [Configuration]** de votre télécommande, puis sélectionner Brightness / Contrast [Luminosité/Contraste] ou Color / Tint [Couleur/Teinte], puis appuyer sur **Enter [Entrée]**.
- 2. Pour ajuster la luminosité/contraste ou la couleur/teinte, utiliser les flèches Gauche et Droite.

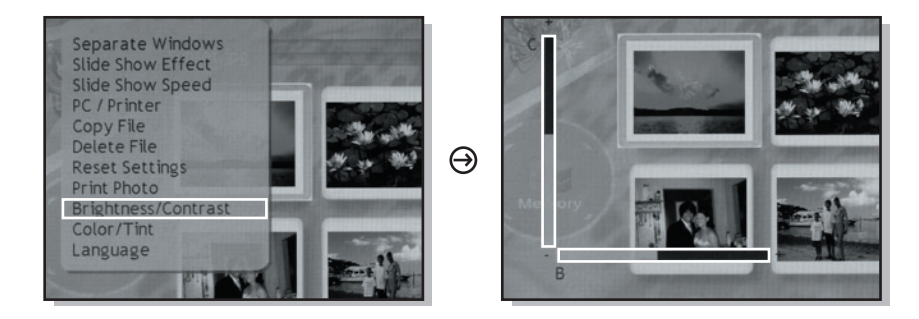

#### **Fonctionnement cont.**

## **Changement du langage**

- 1. Appuyer sur la touche **Setup [Configuration]** de votre télécommande.
- 2. Sélectionner le langage désiré à l'aide des flèches, puis appuyer sur **Enter [Entrée]**.
- 3. Appuyer sur **Exit [Quitter]** pour quitter le menu de configuration.

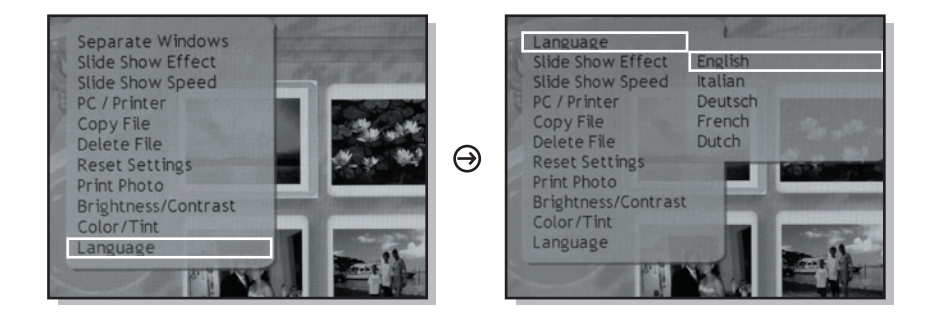

#### **Impression depuis une imprimante**

Vous devez brancher votre cadre de photo directement à une imprimante de photos et suivre les instructions.

#### Configuration la mise en marche et l'arrêt de la minuterie

- 1. Appuyer sur la touche **Calendar [Calendrier]** de votre télécommande.
- 2. Appuyer sur la touche **Setup [Configuration]** jusqu'à ce que l'heure de mise en veille apparaisse dans le coin supérieur gauche de l'écran.
- 3. À l'aide des flèches Haut et Bas, sélectionner l'heure à laquelle vous désirez éteindre l'écran.

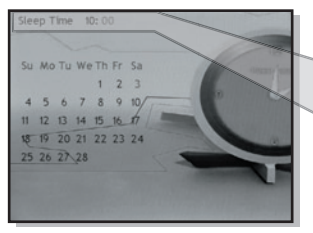

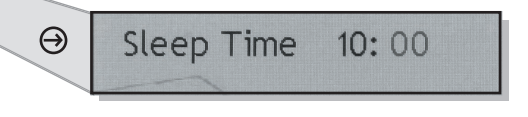

REMARQUE : Pour l'heure de réveil, appuyer sur la touche **Setup [Confiquration]** jusqu'à ce que l'heure apparaisse dans le coin supérieur gauche de l'écran, puis répéter l'étape 3.

#### **Configuration de la date et de l'heure**

- 1. Appuyer sur la touche **Calendar [Calendrier]** de votre télécommande.
- 2. Appuyer une fois sur la touche **Setup [Configuration]**.
- 3. À l'aide des flèches Haut et Bas, appuyer sur la touche Right [Droite] après avoir configuré le mois. Configurer le jour à l'aide des flèches Haut et Bas, appuyer sur la touche Right [Droite] après avoir configuré le jour. Ensuite, configurer l'année à l'aide des flèches Haut et Bas, puis appuyer sur Right [Droite].
- 4. À l'aide des flèches Haut et Bas, appuyer sur la touche Right [Droite] lorsque vous avez terminé.
- 5. Configurer les minutes à l'aide des flèches Haut et Bas.
- 6. Appuyer sur **Enter [Entrée]** lorsque vous avez terminé.

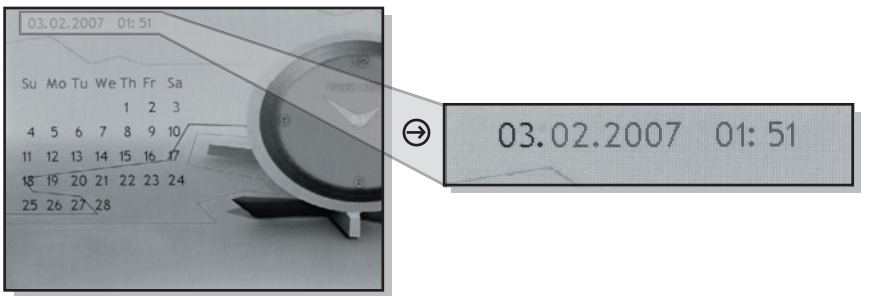

Pour toutes autres questions, veuillez communiquer avec le service de soutien Aluratek avant de retourner votre appareil.

Courriel: **support@aluratek.com** Site Web: **www.aluratek.com/support** Numéro local (Irvine, CA): **949-419-6504** Numéro sans frais: **1-866-580-1978**

## **Énoncé d'interférence avec la réception radio et télévisée**

AVERTISSEMENT!!! Cet appareil a été testé et est conforme aux limites d'un appareil numérique de Classe B, en vertu de la Section 15 des règles CFC. Ces limites ont été conçues pour assurer une protection raisonnable contre de telles interférences néfastes dans une installation résidentielle.

Cet équipement génère, utilise et peut émettre de l'énergie de fréquence radio. S'il n'est pas correctement installé et utilisé, il peut causer des interférences nuisibles dans les communications radio. Toutefois, il est impossible de garantir que de telles interférences ne surviendront pas dans une installation particulière. Si cet équipement cause des interférences nuisibles à la réception radio ou télévisée, laquelle peut être déterminée en éteignant et allumant l'équipement, on suggère à l'utilisateur d'essayer de corriger l'interférence par quelques mesures que ce soit afin d'éliminer les interférences.

Aluratek garantit se produit contre les défauts de matériel et de fabrication pour une période de **120 jours**, à compter de la date d'achat.

Cette garantie devient invalide si le numéro de série de l'entreprise ou l'étiquette « garantie annulée » a été retirée ou modifiée sur le produit.

Cette garantie ne couvre pas :

- A) Dommages de fabrication apparente ou dommages à la suite de cas imprévus
- B) Accident, mauvaise utilisation, abus, négligence ou modification de toute pièce du produit.
- C) Dommages résultant d'un fonctionnement ou entretien inadéquat, connexion à un équipement inadéquat, ou tentative de réparation par une personne, autre que Aluratek.
- D) Les produits sont venus TELS QUELS ou SANS DÉFAUT.

EN AUCUN CAS, LA RESPONSABILITÉ D'ALURATEK N'EXCÈDE LE PRIX PAYÉ POUR LE PRODUIT À LA SUITE D'UN DOMMAGE DIRECT, INDIRECT, PARTICULIER OU CONSÉCUTIF RÉSULTANT DE L'UTILISATION DU PRODUIT, DE SES LOGICIELS D'ACCOMPAGNEMENT OU DE SA DOCUMENTATION.

Aluratek ne fait aucune déclaration et ne donne aucune garantie expresse, implicite ou légale relative à ses produits, son contenu ou son utilisation de la documentation et de tous ses logiciels d'accompagnement, et renonce spécifiquement à la qualité, au rendement, à la qualité marchande et à la convenance. Aluratek se réserve le droit de réviser ou de mettre à jour son produit, logiciel ou documentation sans l'obligation d'aviser tout individu ou entité.

Free Manuals Download Website [http://myh66.com](http://myh66.com/) [http://usermanuals.us](http://usermanuals.us/) [http://www.somanuals.com](http://www.somanuals.com/) [http://www.4manuals.cc](http://www.4manuals.cc/) [http://www.manual-lib.com](http://www.manual-lib.com/) [http://www.404manual.com](http://www.404manual.com/) [http://www.luxmanual.com](http://www.luxmanual.com/) [http://aubethermostatmanual.com](http://aubethermostatmanual.com/) Golf course search by state [http://golfingnear.com](http://www.golfingnear.com/)

Email search by domain

[http://emailbydomain.com](http://emailbydomain.com/) Auto manuals search

[http://auto.somanuals.com](http://auto.somanuals.com/) TV manuals search

[http://tv.somanuals.com](http://tv.somanuals.com/)